## **How to solve replace XFC's THC with SDF's THC**

Problem : Replace XFCs THC with SDFs THC

Solution overview: Replace the THC of the XFC with the THC of the SDF. The required

accessories are shown in the list;

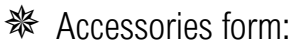

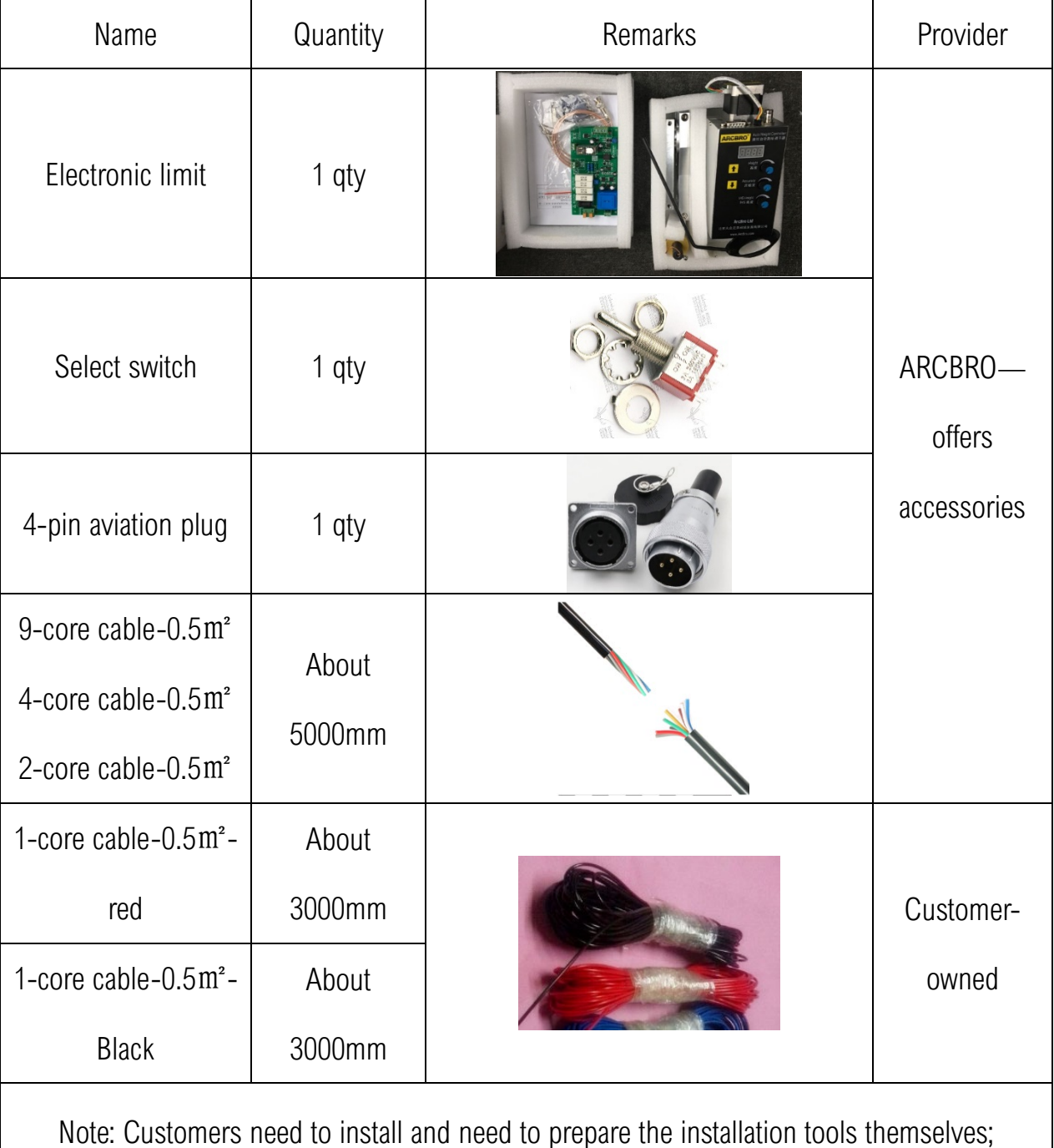

 $\rightarrow$  Install electrical accessories

Step1: Install the new THC on the beam of the machine as shown;

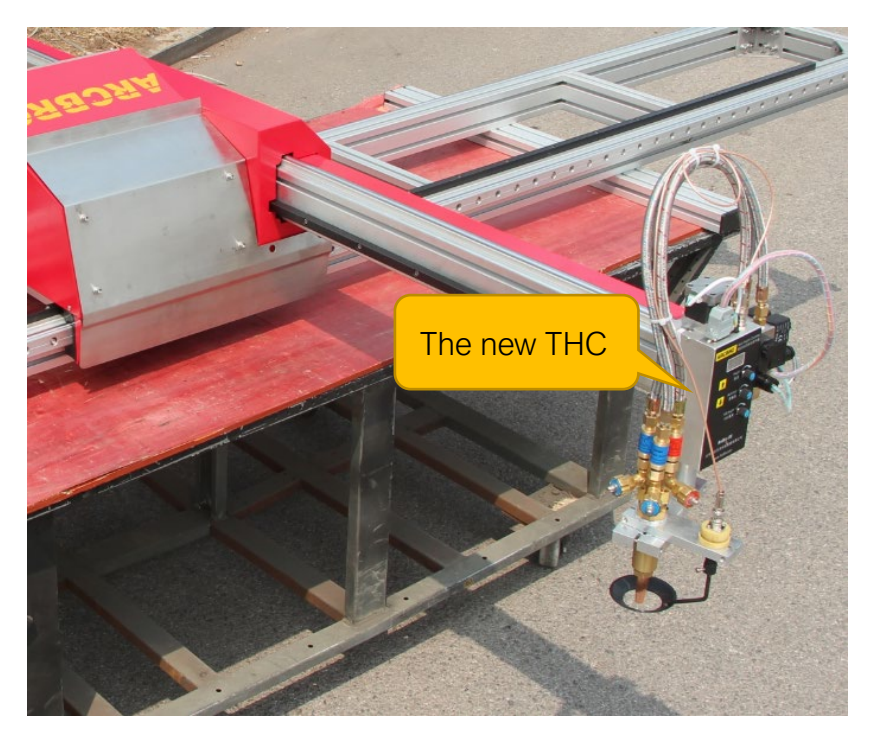

Step2: Install the new DIV board in the control box of the machine as shown;

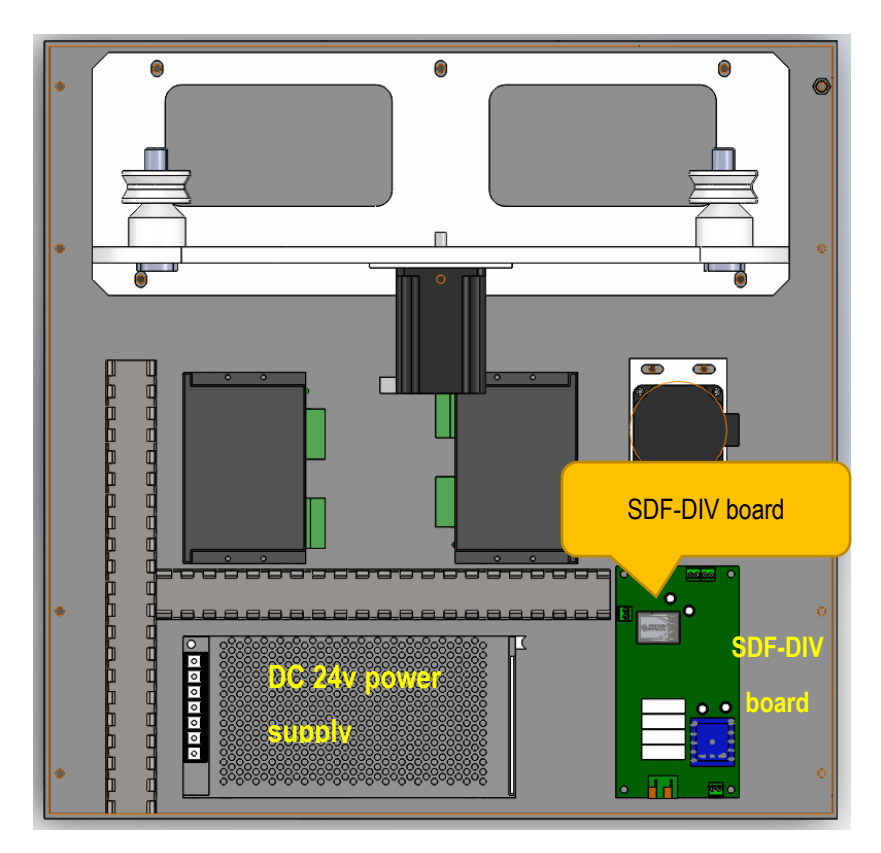

Step3: Install the selector switch; you need to drill a mounting hole on the control cabinet

and then install the selector switch; (if there is a mounting hole, you do not need to drill)

as shown;

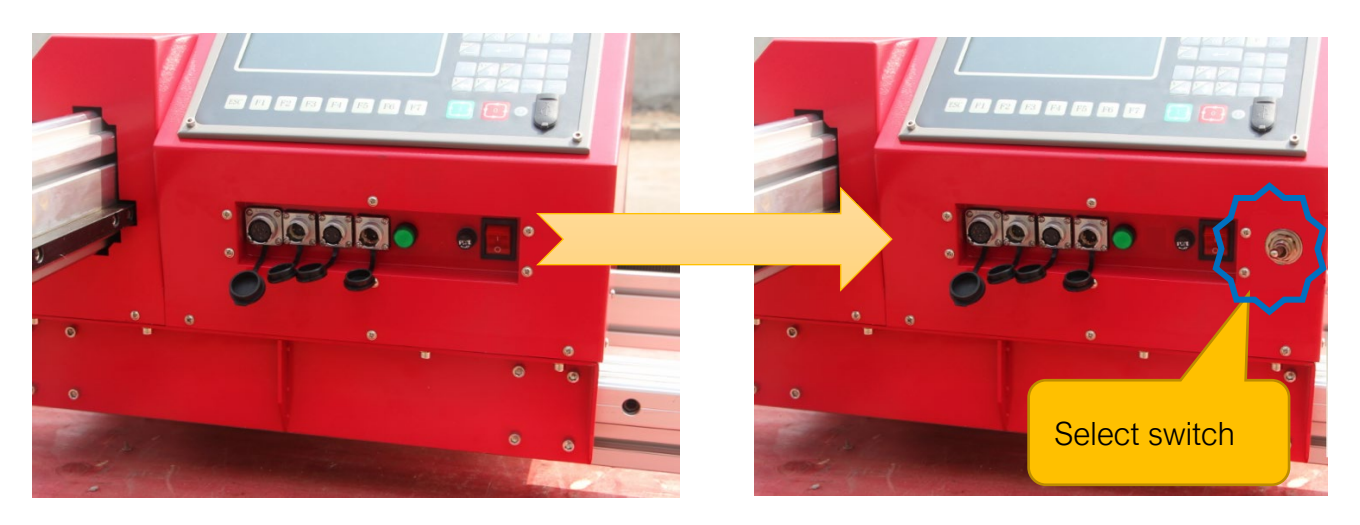

Step4: Replace the 2-pin plug on the board with a 4-pin plug as shown;

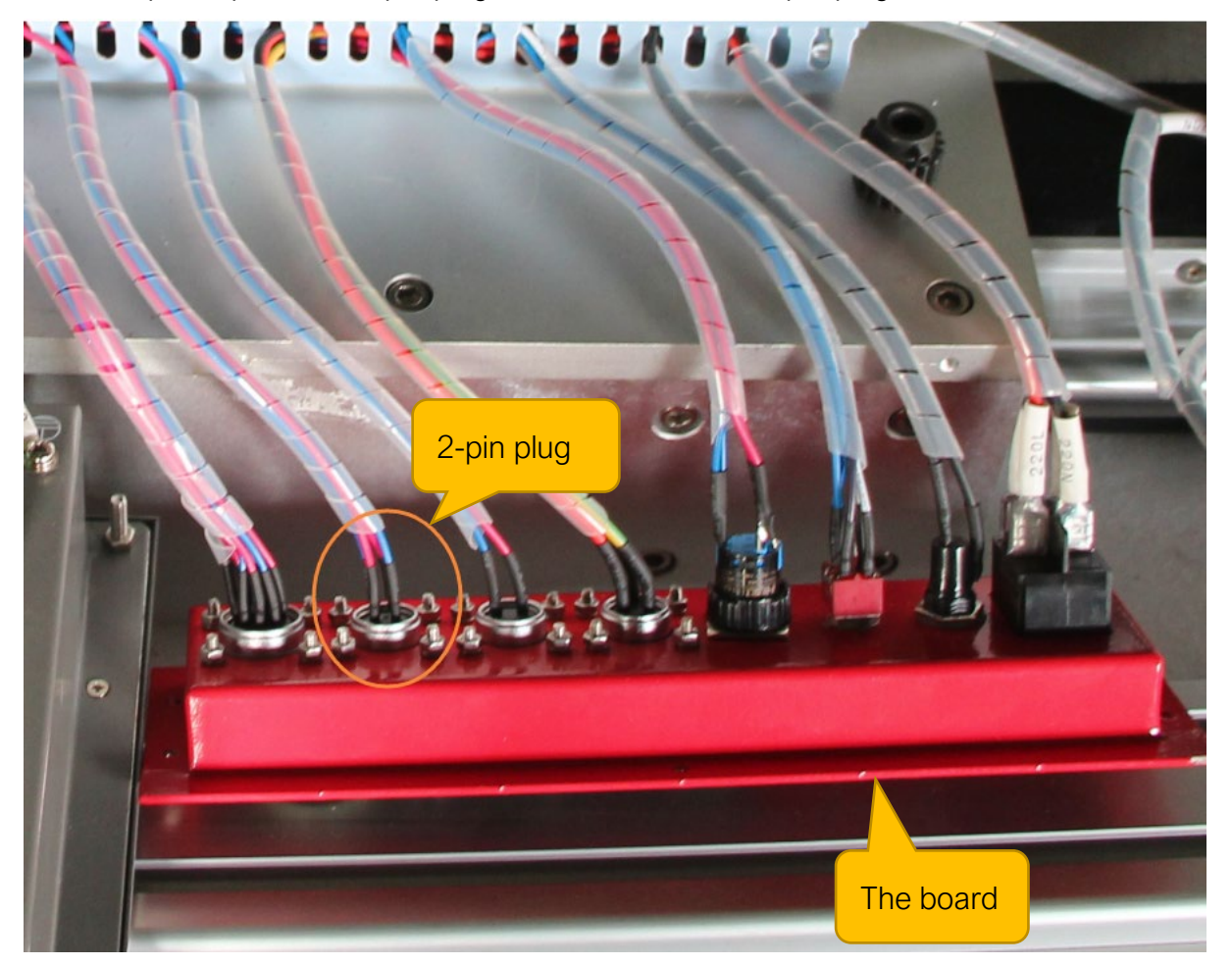

**Make Work Simple** 

 $\rightarrow$  Remove the circuit part of the old THC:

Step1: Remove the circuit part of the old THC as shown;

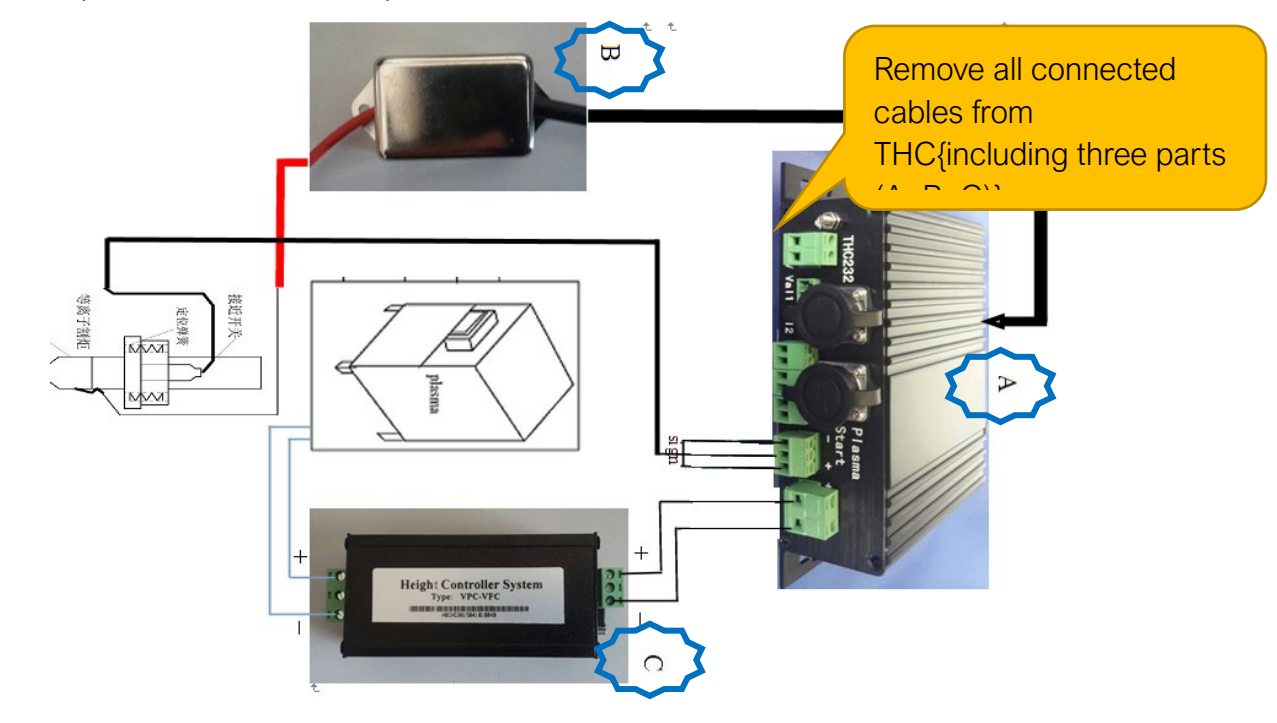

Step2: Remove the cable from the 9-pin plug, 2-pin plug, and 2-pin plug; as shown;

Step3: Remove the cable from the XS8 Port on the system; as shown;

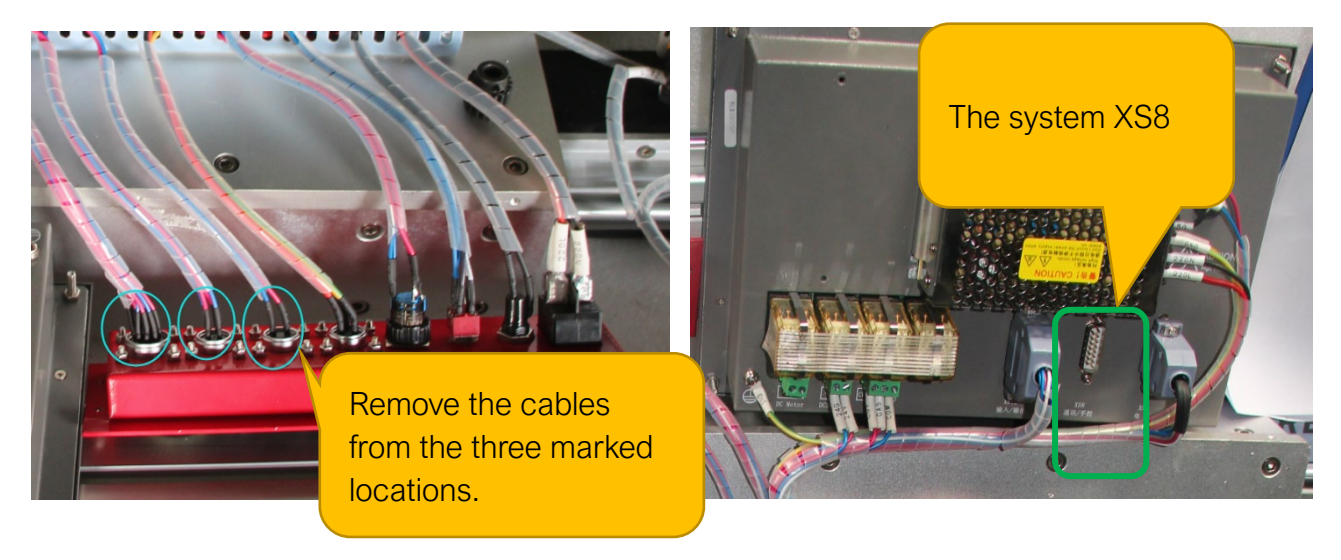

 $\rightarrow$  Modify the circuit connection;

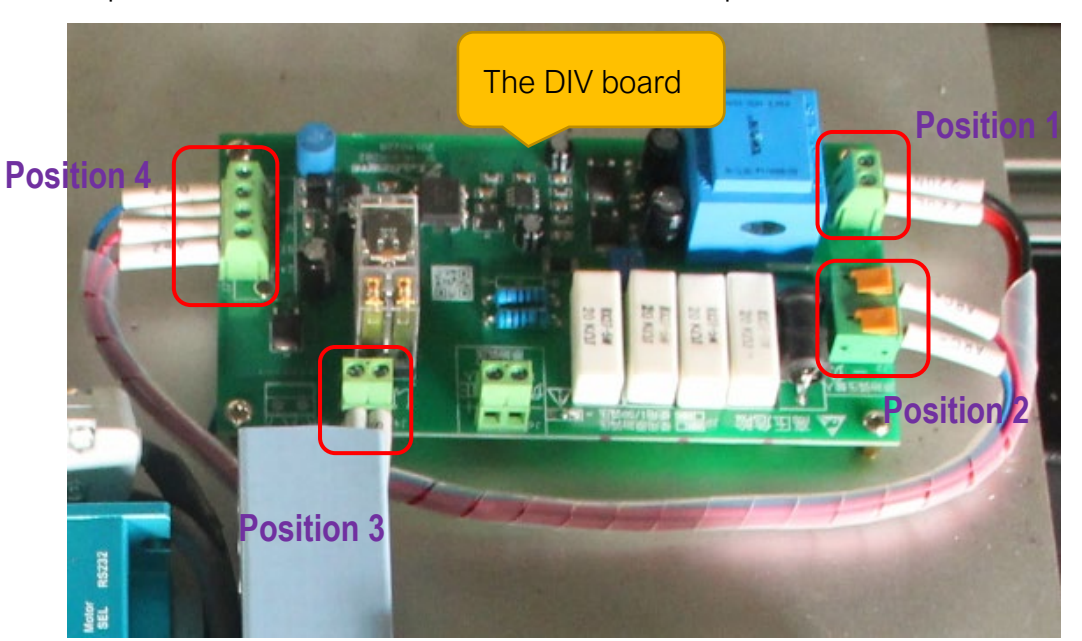

Position1: Power supply to the DIV board,Output two 0.5 square red and black cables

from the DC24V power supply to the DIV board as shown;

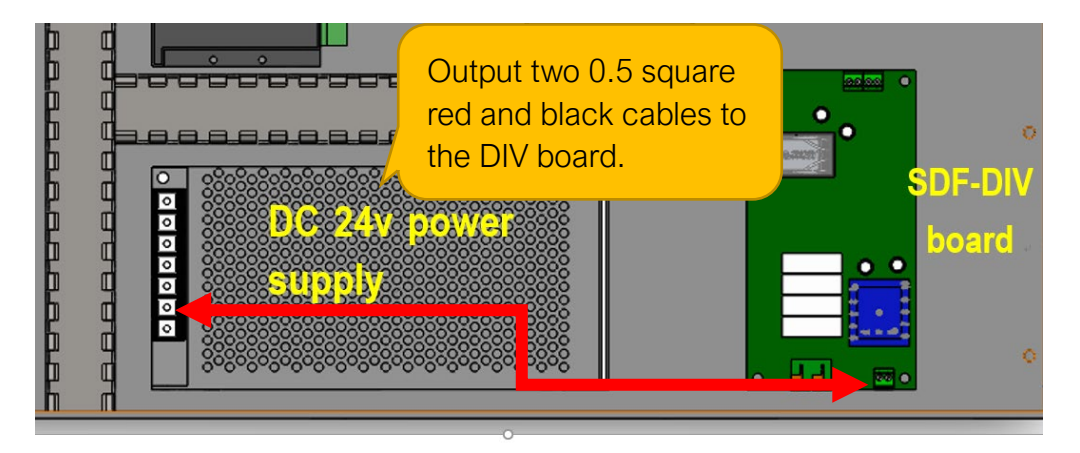

Position2: The original arc voltage input point of the plasma;Output two cables from the J6 interface of the DIV-board to the 2 Pin aviation plug as shown;

Step1: The DIV board needs to be connected to 4 positions; as shown;

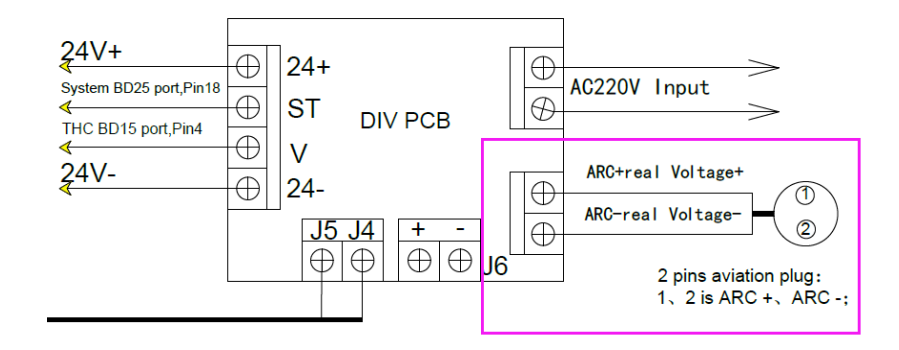

Position3: Output arcing signal; output two cables from the DIV-boards J4 -J5 Port to

Pin1 and Pin2 on the 4 Pin aviation plug, as shown;

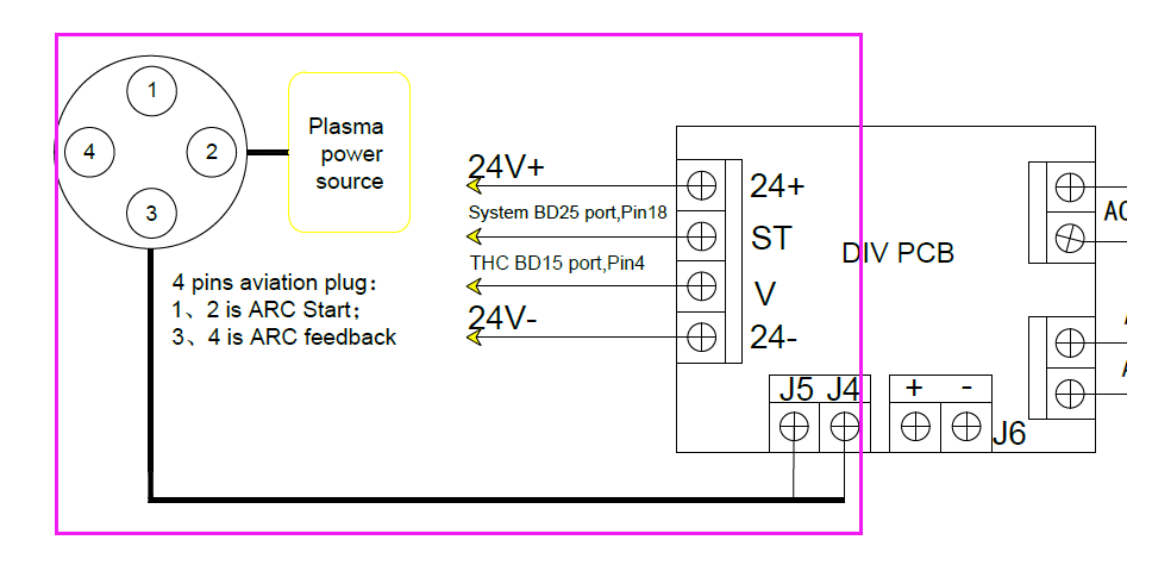

Position4:

A--from the DC24V power supply output 24V voltage, connected to the DIV

board –24V+/24V-with two 0.5 square red black cables

B--From the Pin ST of the DIV-board with a red cable (magenta mark) to the

System BD25 port--Pin18;

C--from the Pin V of the DIV-board with a black cable (green mark) to the 9

Pin aviation plug--Pin9;

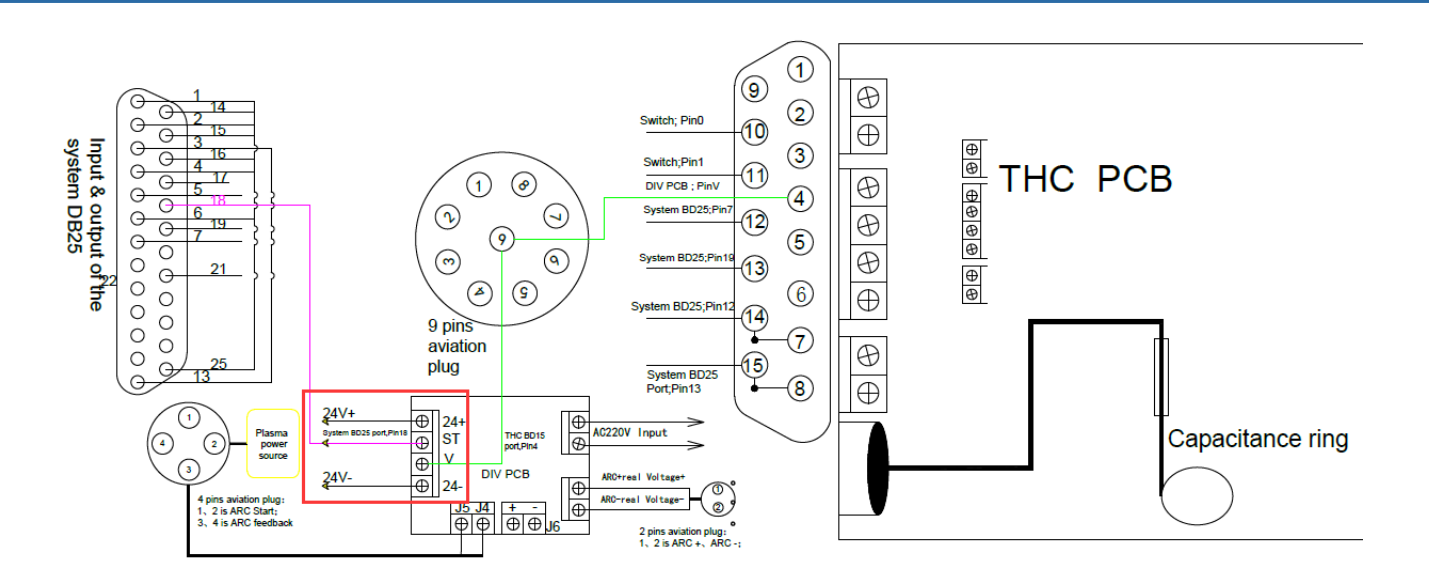

Electrical schematic:

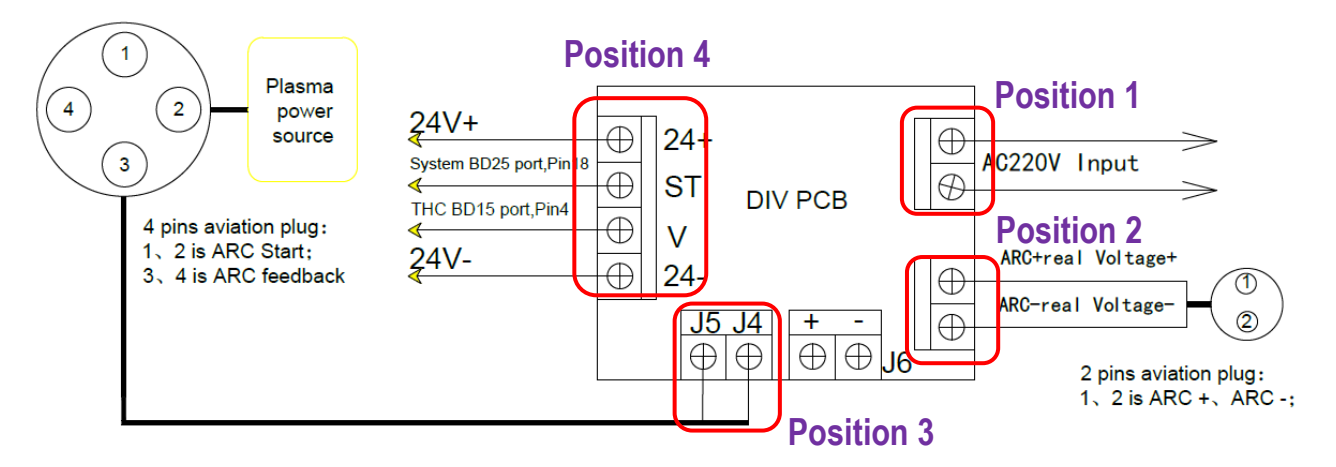

Step2: 4 Pin aviation plug needs to connect 2 positions, as shown;

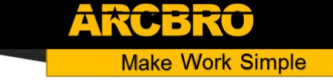

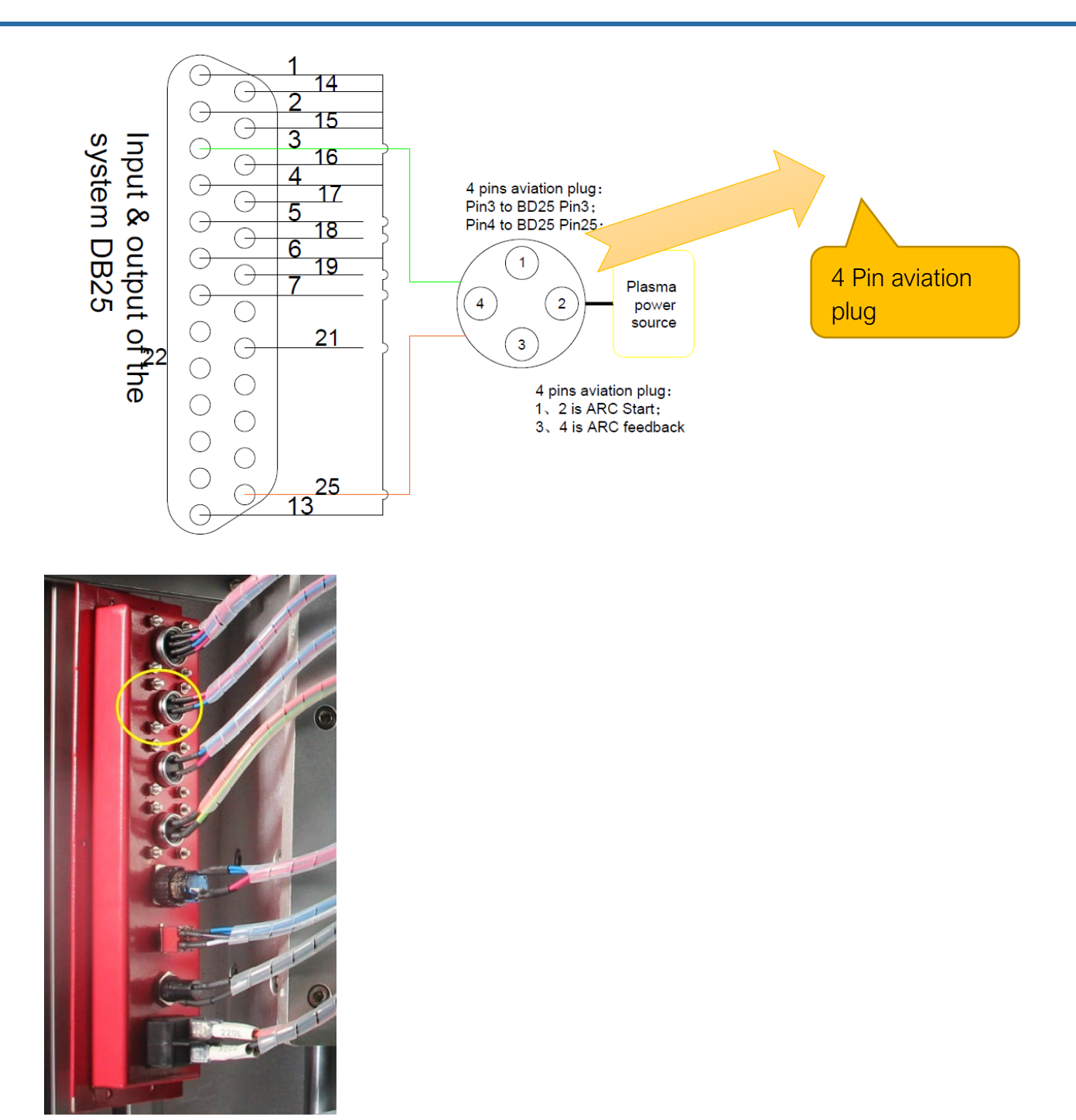

Position1: Connect a red cable from System BD25 port--Pin3 to 4 Pin aviation plug--Pin3;

Position2: Connect a black cable from System BD25 port--Pin25 to 4 Pin aviation

plug-Pin4;

Step3: The selector switch needs to be connected to 5 positions as shown in the figure;

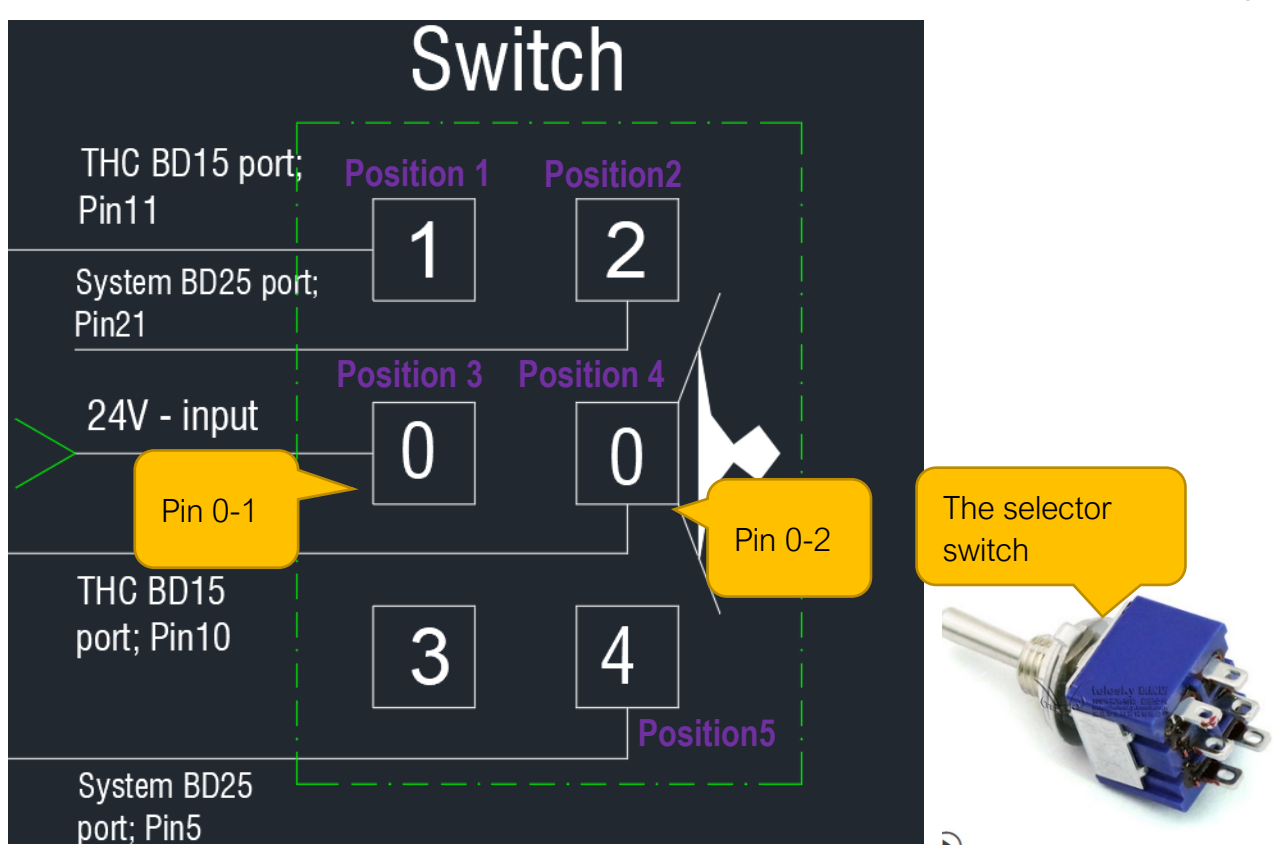

Position1: Connect a red cable from 9 Pin aviation plug --Pin8 to Selector switch –

Pin1;

Position2: Connect a black cable from System BD25 port--Pin21 to Selector switch –

Pin2;

Position3: Connect a red cable from DC24V power supply--DC24V- to Selector

#### switch –Pin0-1;

Position4: Connect a black cable from 9 Pin aviation plug --Pin7 to Selector switch --

### Pin0-2;

Position5: Connect a red cable from System BD25 port--Pin5 to Selector switch –

Pin4;

Step4: The System BD25 port needs to be connected to 3 positions, as shown in the

figure;

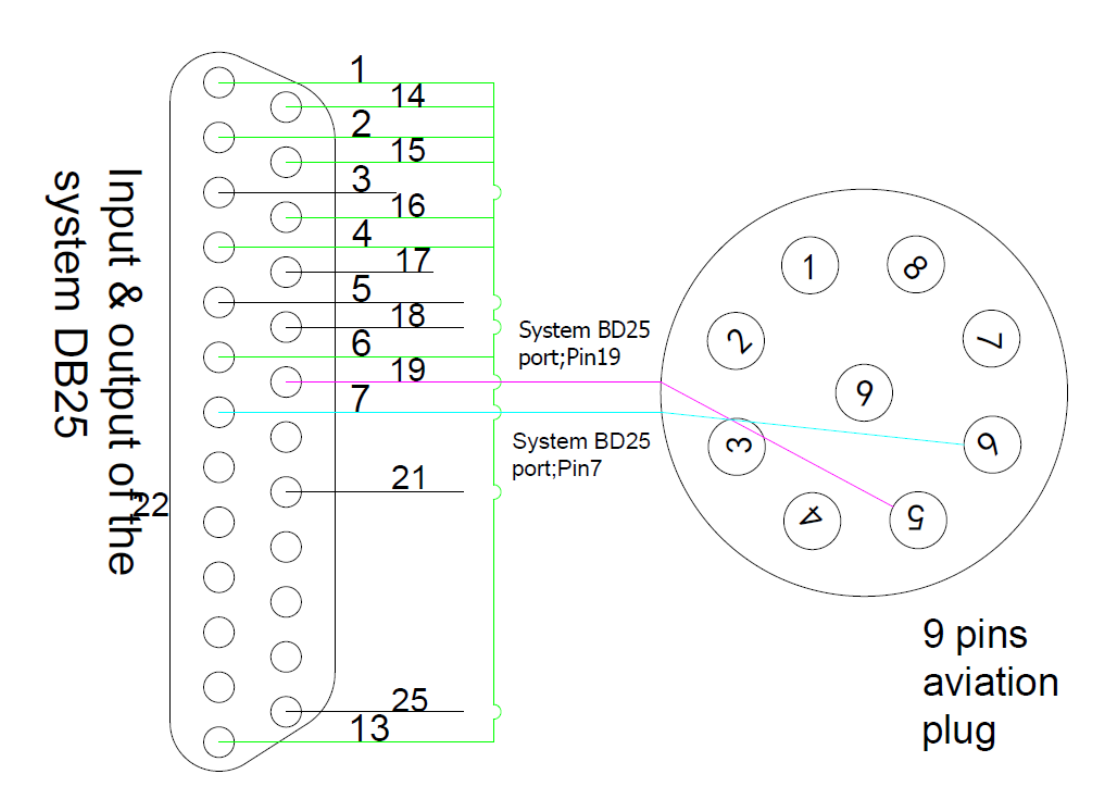

Position1: Connect a cable from System BD25 port--Pin1,Pin14,Pin2,Pin15,Pin16, Pin4,Pin6 to System BD25 port--Pin13;

Position2: Connect a black cable from System BD25 port--Pin7 to 9 Pin aviation plug

–Pin6;

Position3: Connect a black cable from System BD25 port--Pin19 to 9 Pin aviation

plug –Pin5;

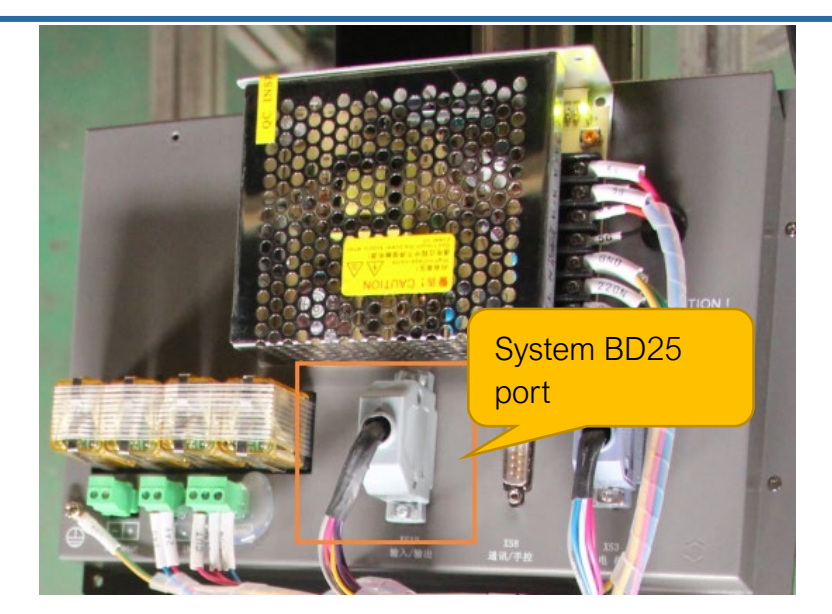

Step5: The 9 Pin aviation plug needs to be connected to 4 positions, as shown in the

figure;

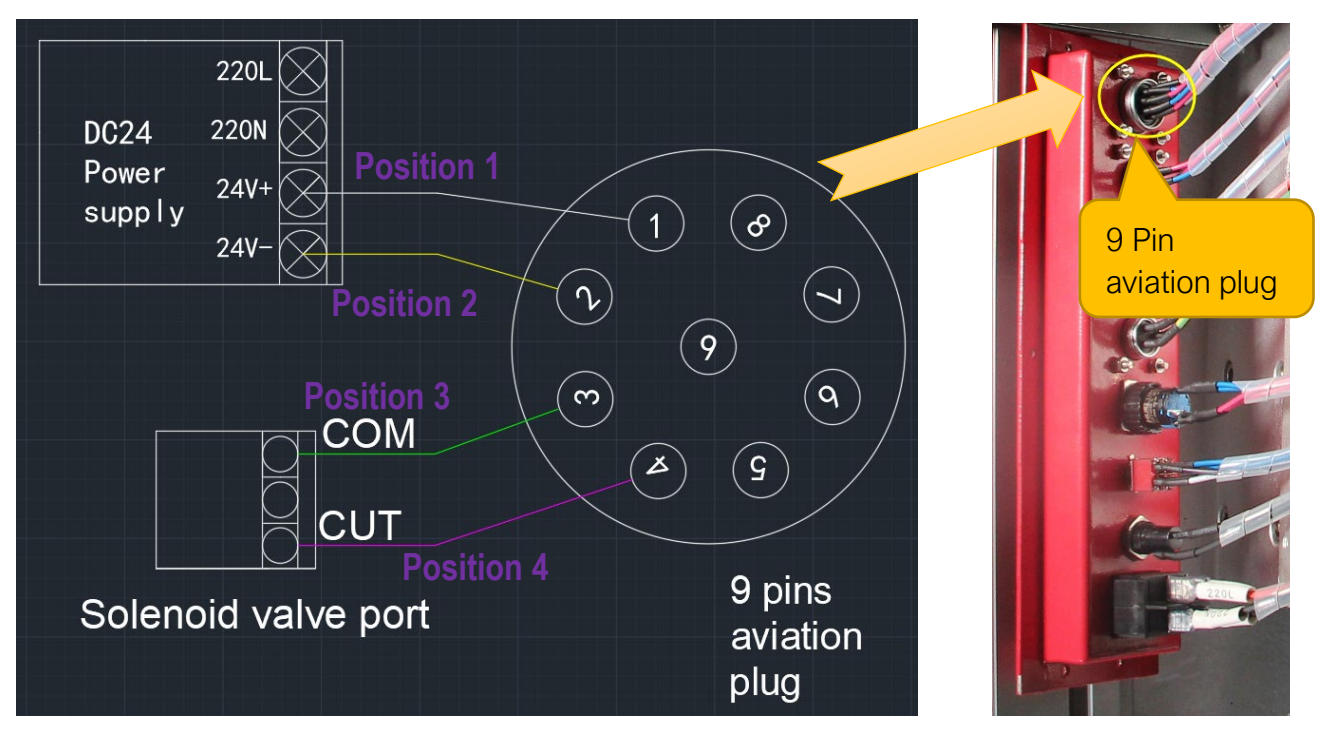

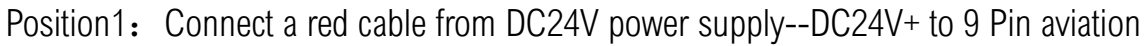

plug --Pin1;

Position2: Connect a red cable from DC24V power supply--DC24V- to 9 Pin aviation

plug --Pin2;

lake Work Simple

Position3: Connect a black cable from Solenoid valve port -Pin COM to 9 Pin aviation

plug --Pin3;

Position4: Connect a black cable from Solenoid valve port -Pin COM to 9 Pin aviation

plug –Pin4;

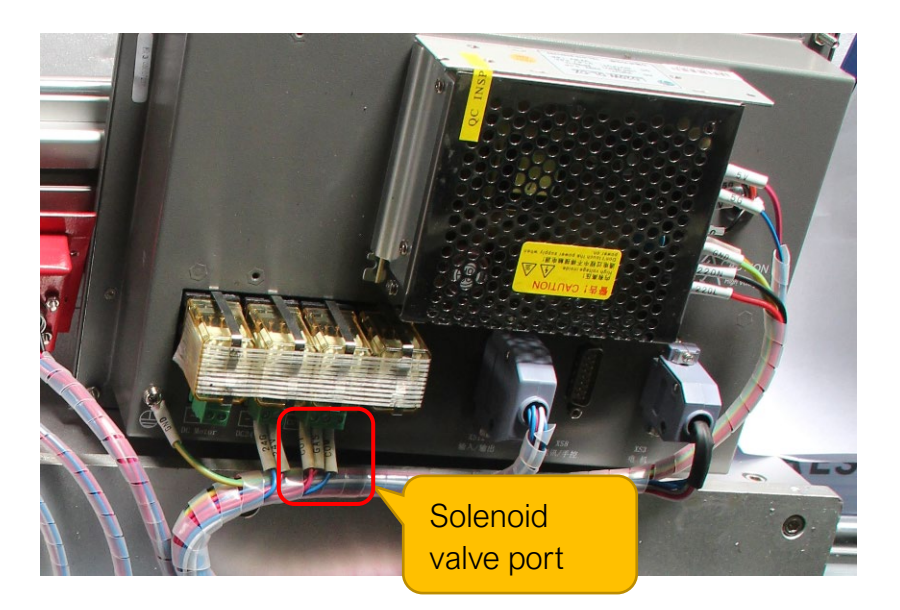

**Step6:** The 9-pin aviation plug male port needs to be connected to 9 positions, as shown in the figure;

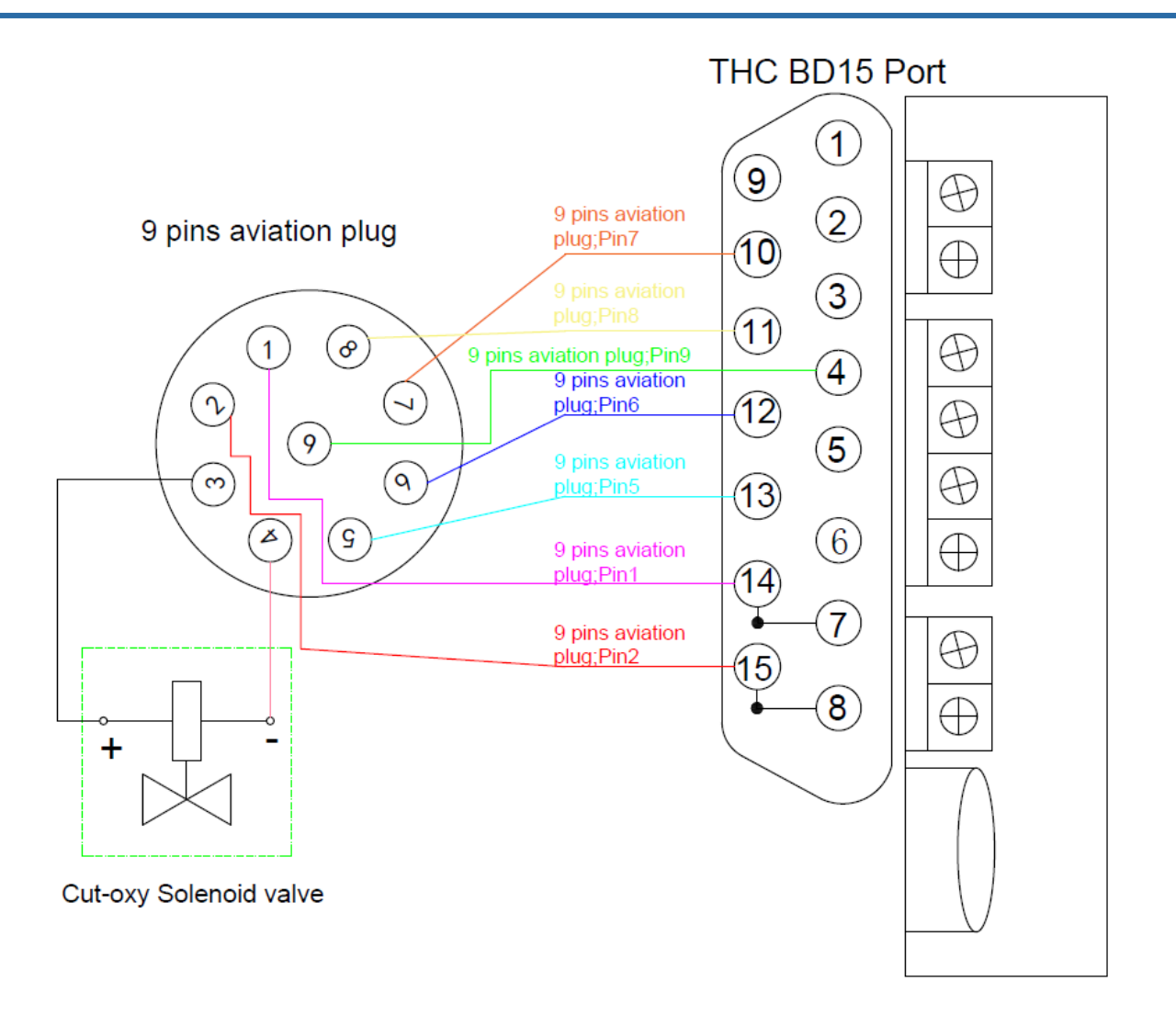

Position1: Connect the 9-pin aviation plug male port --Pin1 to THC DB25 Port --Pin14 with a 9-pin cable;

Position2: Connect the 9-pin aviation plug male port --Pin2 to THC DB25 Port --Pin15 with a 9-pin cable;

Position3: Connect the 9-pin aviation plug male port --Pin3 to Cut-oxy Solenoid valve –Pin+ with a 9-pin cable;

Position4: Connect the 9-pin aviation plug male port --Pin4 to Cut-oxy Solenoid valve –Pin- with a 9-pin cable;

Position5: Connect the 9-pin aviation plug male port --Pin5 to THC DB25 Port --Pin13

with a 9-pin cable;

Position6: Connect the 9-pin aviation plug male port --Pin6 to THC DB25 Port --Pin12

with a 9-pin cable;

Position7: Connect the 9-pin aviation plug male port –Pin1 to THC DB25 Port --Pin10

with a 9-pin cable;

Position8: Connect the 9-pin aviation plug male port –Pin1 to THC DB25 Port --Pin11

with a 9-pin cable;

Position9: Connect the 9-pin aviation plug male port –Pin1 to THC DB25 Port --Pin4

with a 9-pin cable;

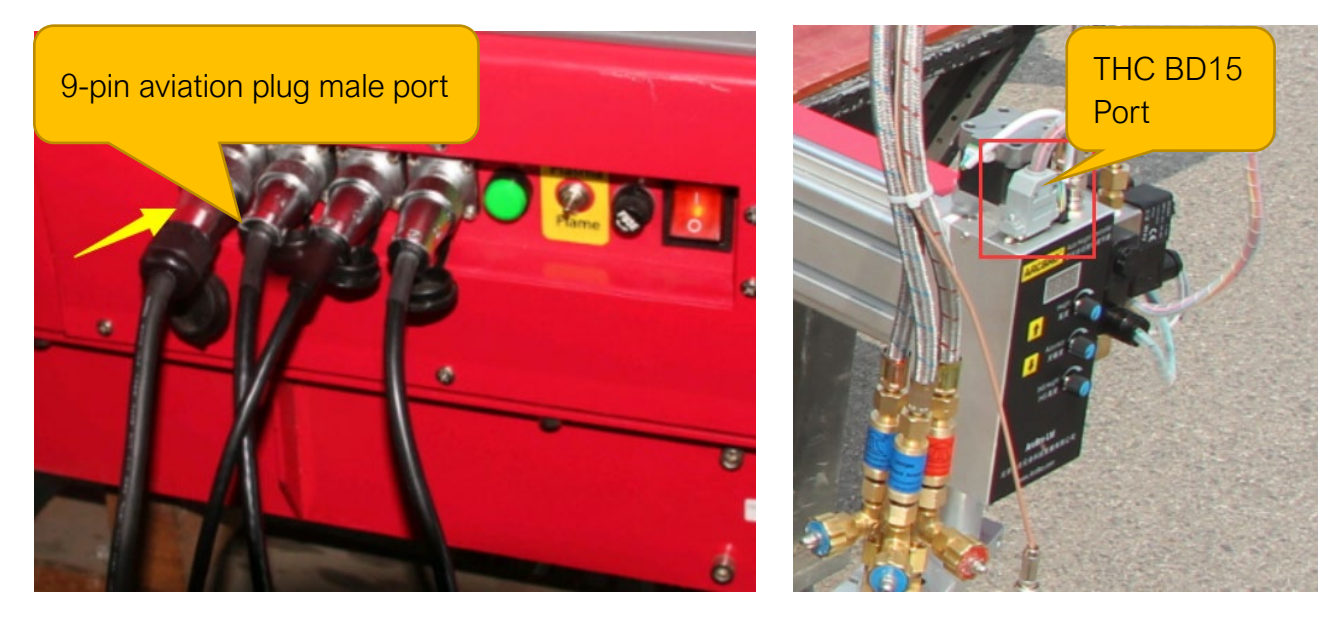

- $\rightarrow$  Making an ARC Start cable and a DIV cable;
	- Step1: Make cables with the cable we provide;

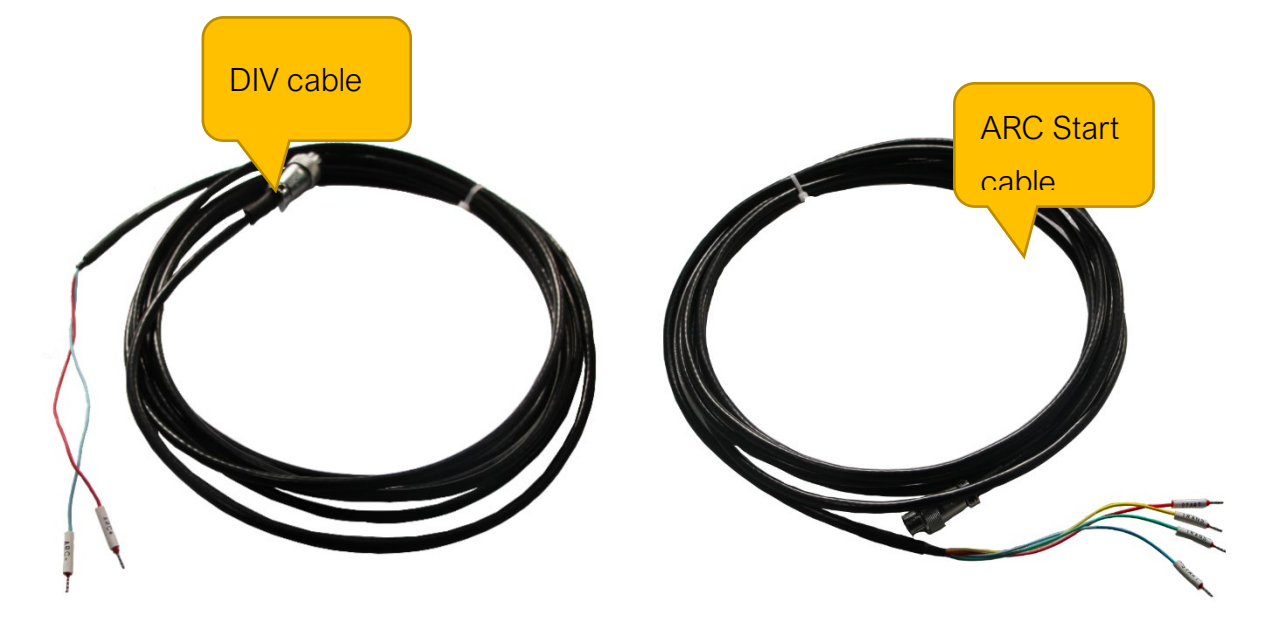

System upgrade;

First, Take photo to record all the system original parameters.

Decompress the installation file and change its name into "startcnc".

Then follow steps below to update the system:

Step 1:

Turn off the machines power supply, put U disk into the USB interface, as shown in Figure Pic1.

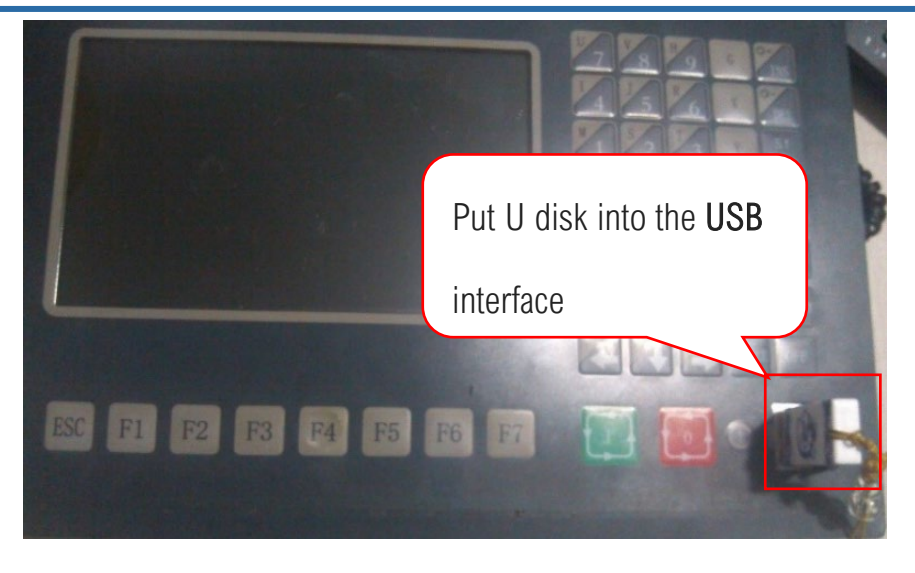

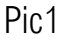

Step 2: Hold down upgrade key, as shown in Pic2, and then turn on the power supply; Blue

screen appears, then loose the upgrade key. The display will appear as shown in the interface Pic3.

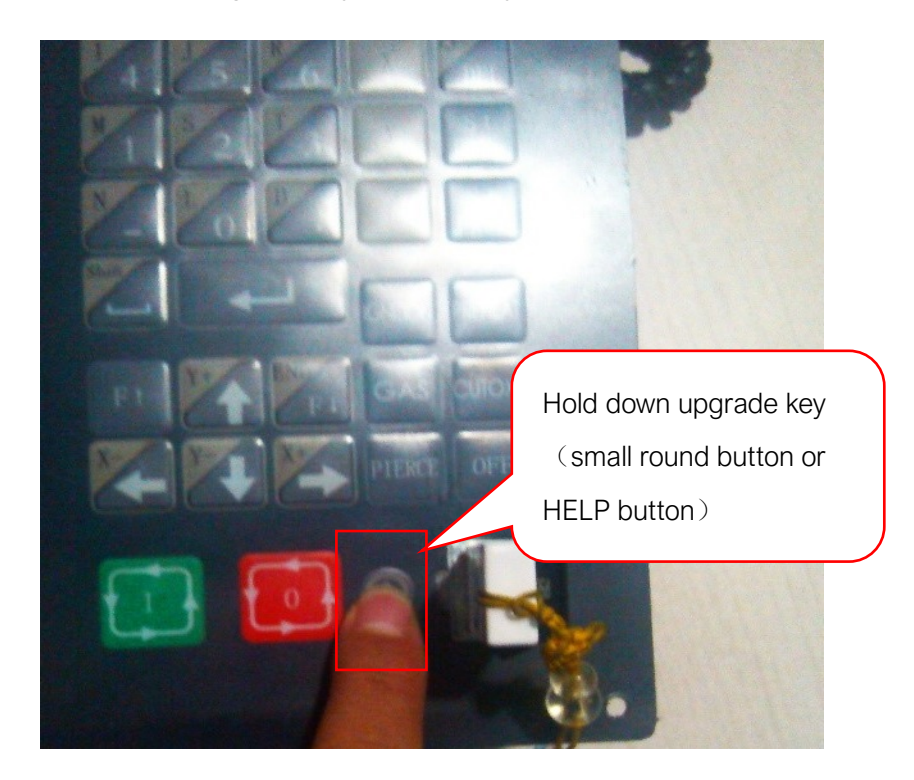

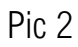

Step 3: Press F1, As shown in Figure Pic3; System will automatically read U disk as shown Pic4,

Wait for the upgrading process finished successfully; Then reboot the machine.

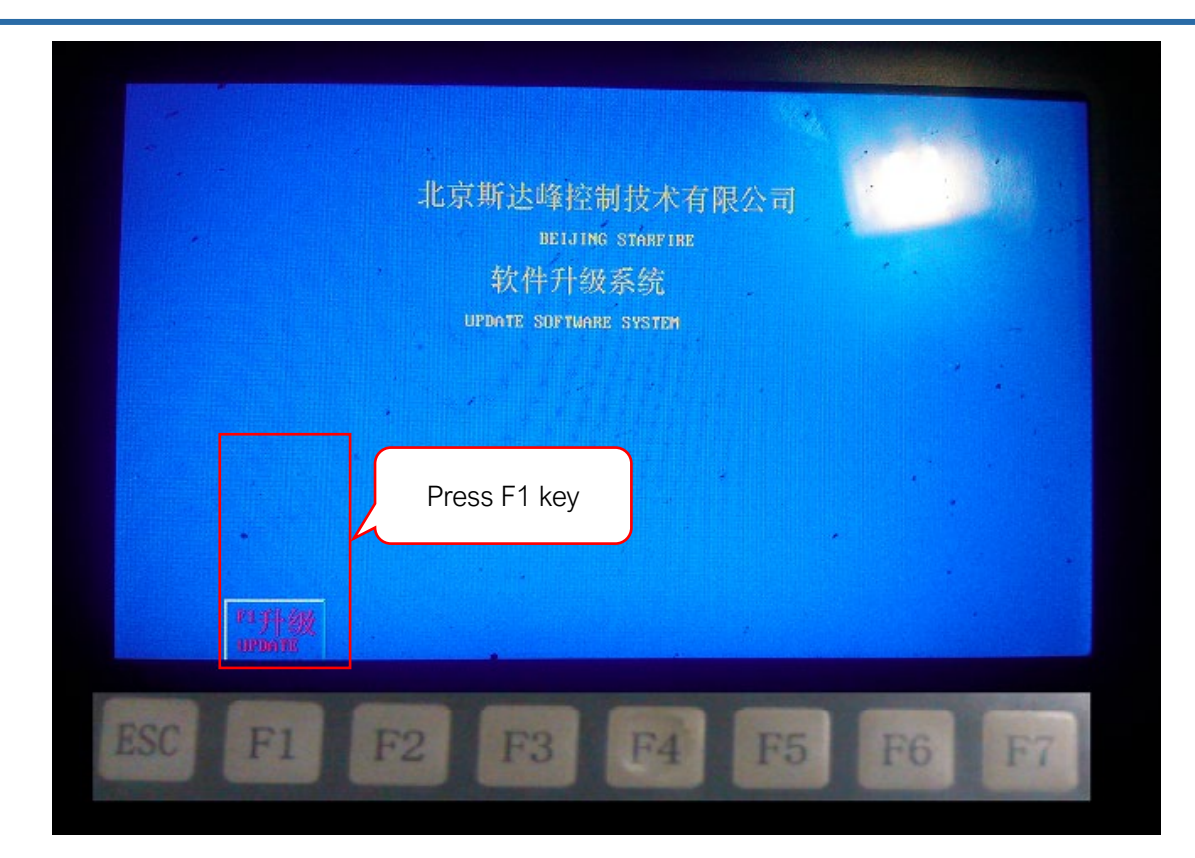

Pic 3

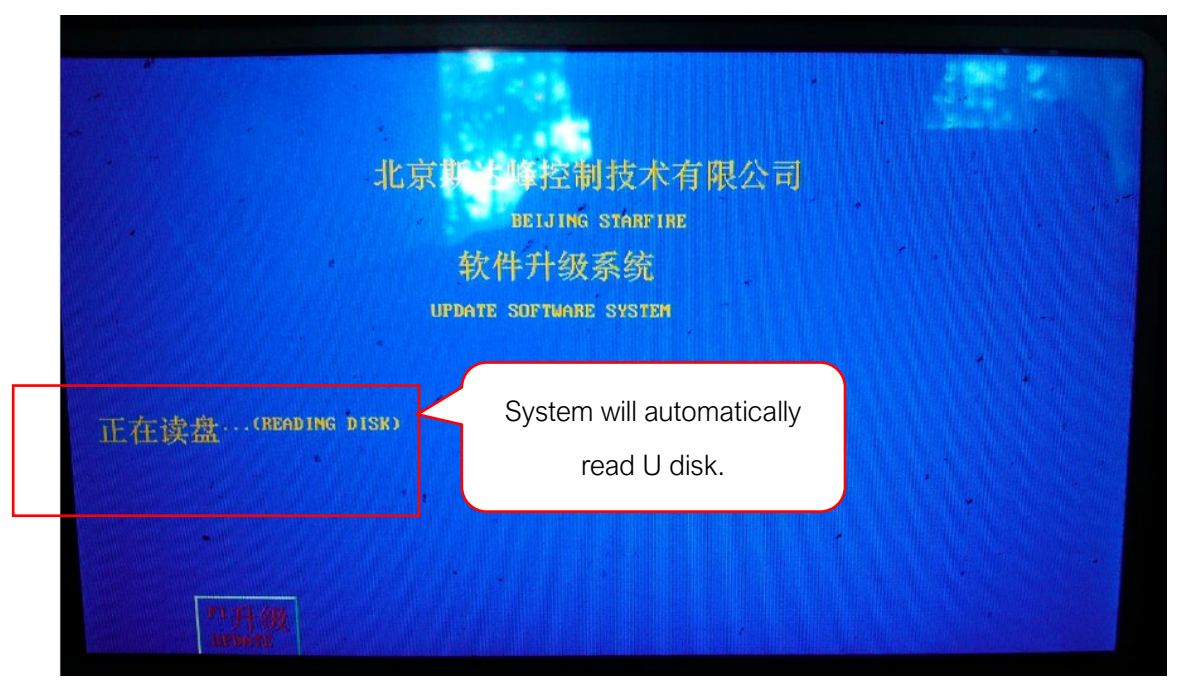

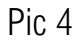

Then, after finish updating successfully,

Set the system parameters according to the photo records.